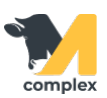

## **Создать болезнь**

1. Откройте раздел Ветеринария и выберите справочник Болезни.

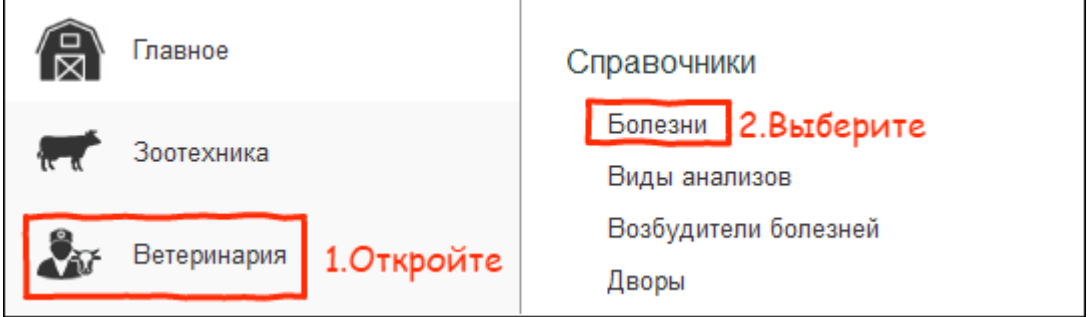

2. В списке болезней нажмите кнопку Создать.

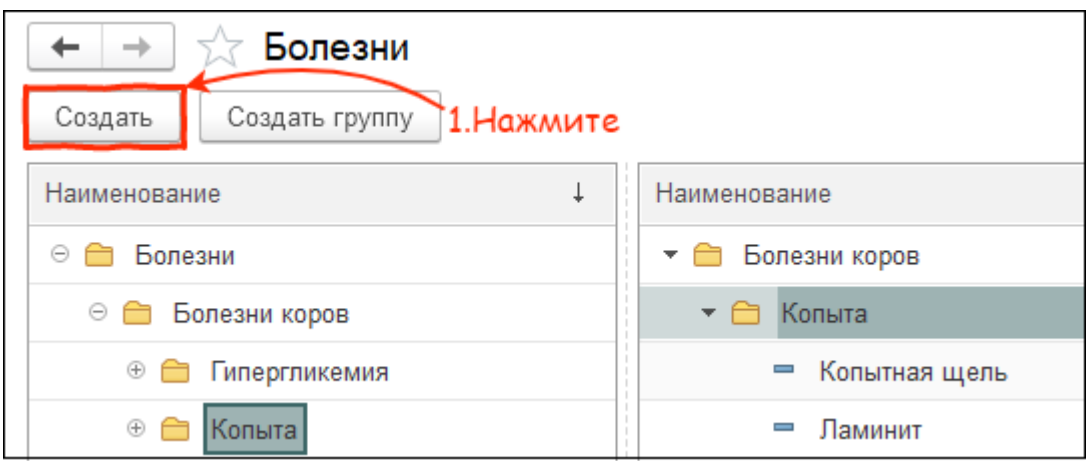

3. Введите наименование болезни. Установите галку, если при создании заболевания животному требуется указывать больные доли. Выберите локализацию больных долей:

- для болезней копыт конечности
- для болезней вымени вымя

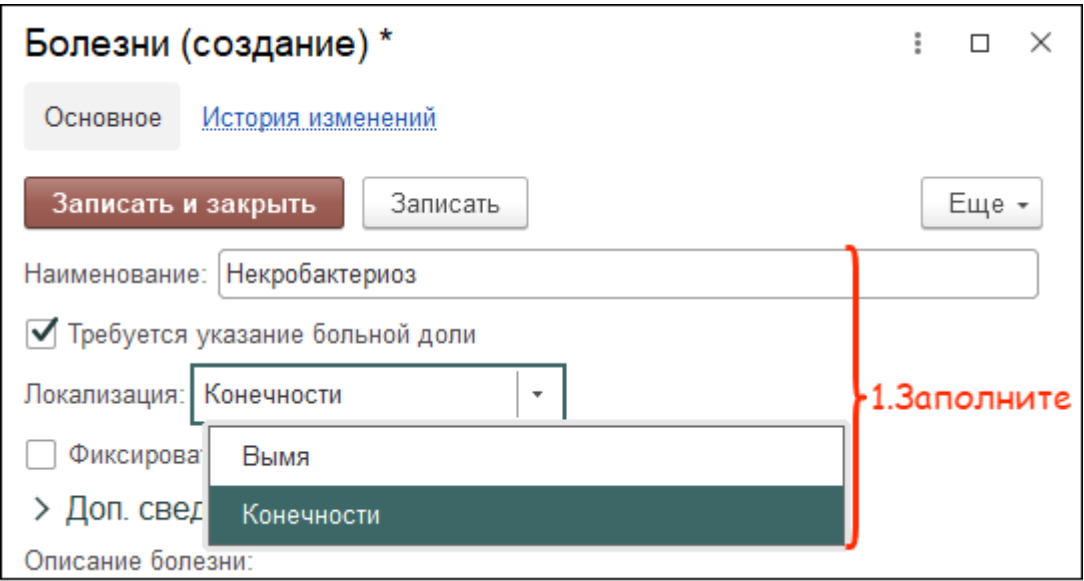

4. Галка фиксировать рецидивы заболевания c периодом в 30 дней устанавливается автоматически.

Вы можете указать любой период, за который повторное заболевание животного будет считаться рецидивом. Снимите галку, если болезнь не имеет рецидивов.

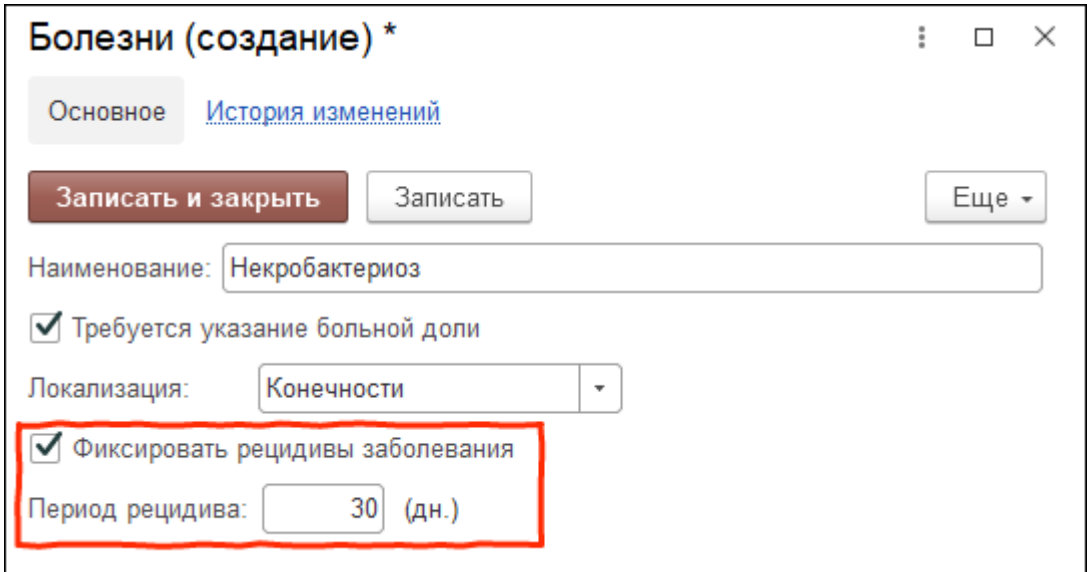

Итог:

- создана новая болезнь
- болезнь доступна в списке выбора при создании заболевания